## **BAB II**

## **LANDASAN TEORI**

## **2.1 Arduino UNO R3**

Arduino Uno R3 adalah papan pengembangan mikrokontroler yang berbasis chip ATmega328P. Arduino Uno memiliki 14 digital pin *input / output* (atau biasa ditulis I/O, dimana 14 pin diantaranya dapat digunakan sebagai *output* PWM antara lain pin 0 sampai 13), 6 pin input analog, menggunakan crystal 16 MHz antara lain pin A0 sampai A5, koneksi USB, jack listrik, *header* ICSP dan tombol *reset*. Hal tersebut adalah semua yang diperlukan untuk mendukung sebuah rangkaian mikrokontroler.[2]

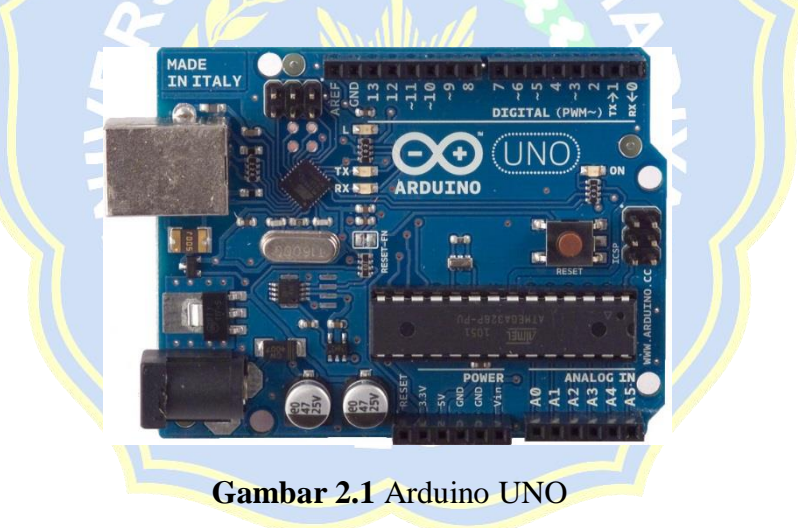

Adapun data teknis board Arduino UNO adalah sebagai berikut :

- 1. Mikrokontroler : ATmega328
- 2. Tegangan Operasi : 5V
- 3. Tegangan Input (recommended) : 7 12 V
- 4. Tegangan Input (limit) : 6-20 V
- 5. Pin digital I/O : 14 (6 diantaranya pin PWM)
- 6. Pin Analog input : 6
- 7. Arus DC per pin I/O : 40 mA
- 8. Arus DC untuk pin 3.3 V : 150 mA
- 9. Flash Memory : 32 KB dengan 0.5 KB digunakan untuk bootloader
- 10. SRAM : 2 KB
- 11. EEPROM : 1 KB
- 12. Kecepatan Pewaktuan : 16 Mhz

## **2.1.1 IDE Arduino**

IDE (*Integrated Development Environment*) adalah sebuah perangkat lunak yang digunakan untuk mengembangkan aplikasi mikrokontroler mulai dari menuliskan *source* program, kompilasi, *upload* hasil kompilasi dan uji coba secara terminal serial. IDE arduino dapat dilihat pada gambar 2.2.[3]

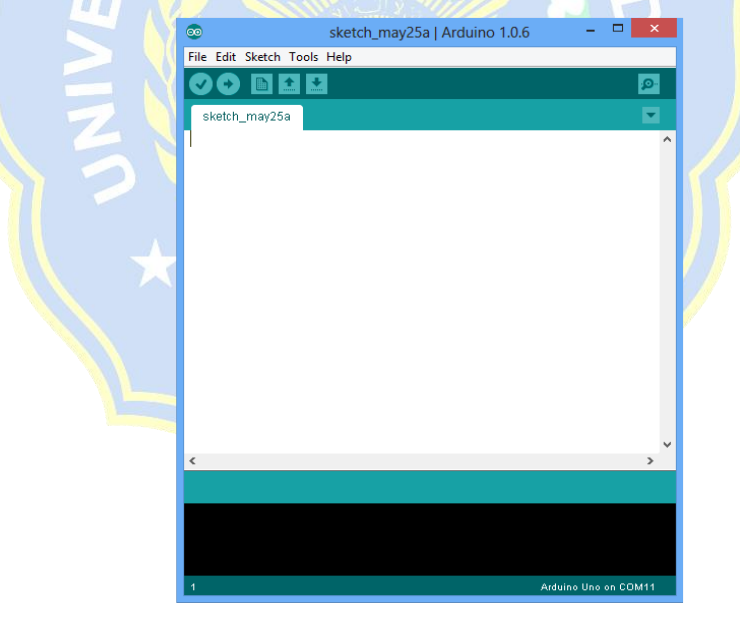

**Gambar 2.2** IDE Arduino

1. Icon menu *verify* yang bergambar ceklis berfungsi untuk mengecek program yang ditulis apakah ada yang salah atau error.

- 2. Icon menu *upload* yang bergambar panah ke arah kanan berfungsi untuk memuat / *transfer* program yang dibuat di *software* arduino ke hardware arduino.
- 3. Icon menu *New*yang bergambar sehelai kertas berfungsi untuk membuat halaman baru dalam pemrograman.
- 4. Icon menu *Open* yang bergambar panah ke arah atas berfungsi untuk membuka program yang disimpan atau membuka program yang sudah dibuat dari pabrikan *software* arduino.
- 5. Icon menu *Save*yang bergambar panah ke arah bawah berfungsi untuk menyimpan program yang telah dibuat atau dimodifikasi.
- 6. Icon menu *serial monitor* yang bergambar kaca pembesar berfungsi untuk mengirim atau menampilkan serial komunikasi data saat dikirim dari *hardware* arduino.

Bahasa pemrograman arduino, arduino merupakan bahasa pemrograman dengan bahasa C. Berikut adalah penjelasan singkat mengenai karakter bahasa C.

GRESIK

- 1. Struktur
	- a. Void setup  $()$   $\}$

Semua kode didalam kurung jurawal akan dijalankan hanya satu kali ketika program arduino dijalankan untuk pertama kalinya.

b. Void loop ( )  $\{ \}$ 

Fungsi ini akan dijalankan setelah *setup* (*fungsi void setup*) selesai. Setelah dijalankan satu kali fungsi ini akan dijalankan lagi dan secara terus menerus sampai catu daya dilepaskan.

- 2. Syntax
	- a. // (komentar satu baris)

Syntax ini digunakan untuk menuliskan catatan satu baris, tanda // mengakibatkan catatan dibelakangnya tidak tereksekusi oleh program.

b. /\* \*/ (komentar banyak baris)

Syntax ini digunakan ketika mempunyai banyak catatan yang dimasukan pada program, dengan menuliskan catatan diantara tanda  $/*$  \*/. **MUH** 

c. { } (kurung karawal)

Mendefinisikan kapan blok program mulai dan berakhir (digunakan juga pada fungsi dan pengulangan).

d. ; (titik koma)

Program arduino pada setiap baris kode harus diakhiri dengan tanda titik koma (jika ada titik koma yang hilang maka program tidak akan bisa dijalankan).

<sup>5</sup>RES

- 3. Variabel
	- a. Int (integer)

Digunakan untuk menyimpan angka dalam 2 *byte* (16 bit). Variabel ini tidak mempunyai angka desimal dan menyimpan nilai dari - 32,768 dan 32,767.

b. Long (*long*)

Variabel *integer* tidak mencukupi lagi, maka alternatif lain meggunakan *long*, variabel ini memakai 4 *byte* (32 bit) dari memori (RAM) dan mempunyai rentang dari -2,147, 483, 648 dan 2,147, 483, 647.

c. Boolean (*boolean*)

Variabel sederhana yang digunakan untuk menyimpan nilai *true*  (benar) atau *false* (salah), sangat berguna karena hanya menggunakan 1 bit dari RAM.

d. Float (*float*)

Variabel ini digunakan untuk angka desimal (*floating point*), memakai 4 *byte* (32 bit) dari RAM dan mempunyai rentang dari - 3,4028235E+38 dan 3,4028235E+38.

*e.* Char (*character*)

Variabel ini mempunyai 1 karakter menggunakan kode ASCII (misalnya 'A'=65). Hanya memakai 1 *byte* (8 bit) dari RAM.

- 4. Operasi matematika
	- $a.$   $( = )$

Membuat sesuatu menjadi sama dengan nilai yang lain.

SRESIV

b.  $( %)$ 

Menghasilkan sisa dari hasil pembagian suatu angka dengan angka yang lain.

c.  $(+)$ 

Operator "+" digunakan untuk penjumlahan.

d.  $(-)$ 

Operator "-" digunakan untuk pengurangan.

e. ( \* )

Operator "\*" digunakan untuk perkalian.

f.  $($  /  $)$ 

Operator "/" digunakan untuk pembagian.

5. Operator pembanding

Digunakan untuk membanding nilai logika.

a.  $( = )$ 

Sama dengan (misalnya: 12=10 adalah *false* (salah) atau 12 = 12 adalah *true* (benar).

b.  $( != )$ 

Tidak sama dengan (misalnya: 12 != 10 adalah *true* (benar) atau 12

!= 12 adalah *false* (salah).

c.  $(<)$ 

Lebih kecil dari (misalnya: 12<10 adalah *false* (salah) atau 12<12 adalah *false* (salah) atau 12<14 adalah *true* (benar).

d.  $(>)$ 

Lebih besar dari (misalnya 12>10 adalah *true* (benar) atau 12>12 adalah *false* (salah) atau 12>14 adalah *false* (salah).

6. Struktur pengaturan

Program sangat tergantung pada pengaturan apa yang akan dijalankan berikutnya, berikut ini adalah elemen dasar pengaturan.

a. if..else, dengan format seperti berikut ini:

if (kondisi)  $\{\}$ else if (kondisi) { } else { }

Struktur seperti diatas akan menjalankan kode yang ada di dalam kurung kurawal jika kondisinya *true*, dan jika tidak (*false*) maka akan diperiksa apakah kondisi pada *else if* dan jika kondisinya *false*  maka kode pada *else* yang akan dijalankan.

b. *for*, dengan format seperti berikut ini:

*for*( $int$  **i**=0;  $i$   $\leq$   $#$   $pengu$   $langan$ ;  $i$  ++)  $\{ \}$ 

Penggunaannya apabila ingin melakukan pengulangan kode di dalam kurung kurawal beberapa kali, ganti #pengulangan dengan jumlah pengulangan jumlah yang diinginkan. Melakukan perhitungan ke atas dengan i++ atau ke bawah dengan i--.

- 7. Digital
	- a. pinMode (*pin, mode*)

*pin*adalah nomor *pin* yang akan digunakan dari 0-19 (pin analog 0- 5 adalah 14-19). Mode yang digunakan adalah *input* atau *output*.

b. digitalWrite (*pin, value*)

Pin pada arduino ditetapkan sebagai *output, pin* tersebut dapat dijadikan *high* (ditarik menjadi 5 volt) atau *low* (diturunkan menjadi ground).

*c.* digitalRead (*pin*)

*Pin* pada arduino ditetapkan sebagai *input*, maka dapat menggunakan kode ini untuk mendapatkan nilai *pin* tersebut apakah HIGH (ditarik menjadi 5 volt) atau low (diturunkan menjadi ground).

- 8. Analog
	- a. analogWrite (*pin,value*)

*Pin* pada arduino mendukung PWM (*pulse width modulation*) yaitu *pin* 3,5,6,9,10,11, ini dapat merubah *pin* hidup (*on*) atau mati (*off*) dengan sangat cepat sehingga membuatnya dapat berfungsi layaknya keluaran *analog*. *Value* (nilai) pada format kode tersebut adalah angka antara 0 (0% duty cycle - 0V) dan 255 (100% duty cycle - 5V).

b. analogRead *(pin*)

*Pin* analog ditetapkan sebagai *input*, maka dapat membaca keluaran tegangannya, keluarannya berupa angka antara 0 (untuk 0 volts) dan 1024 (untuk 5 volts).

## **Tabel 2.1** Spesifikasi Arduino UNO

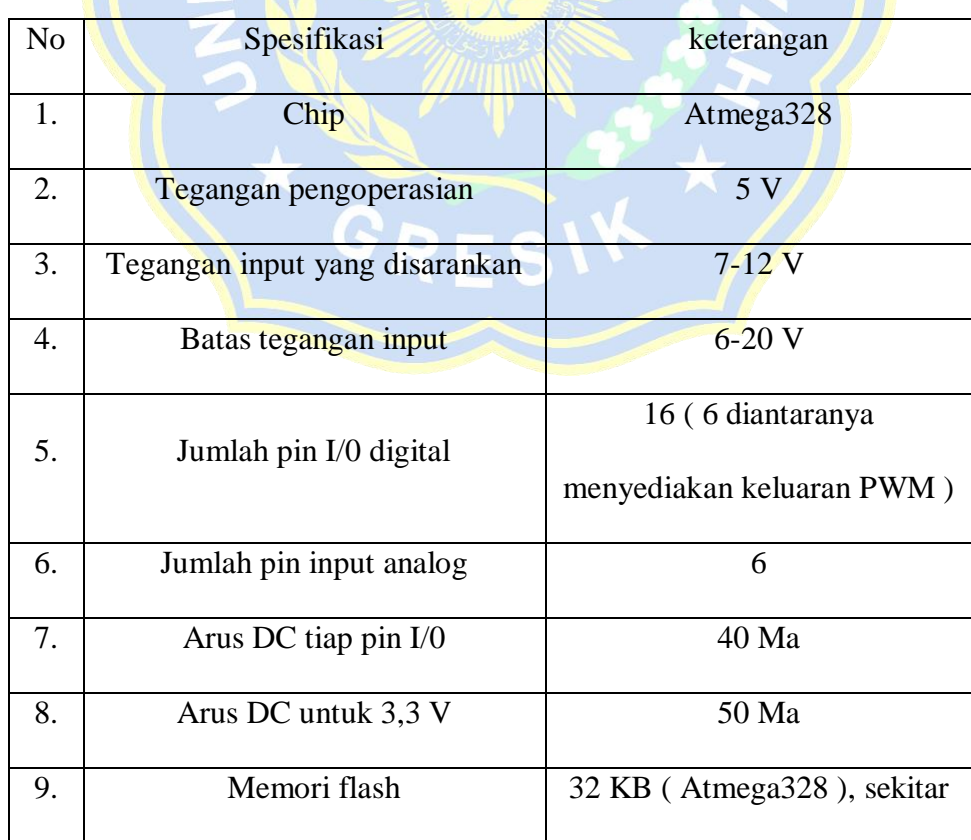

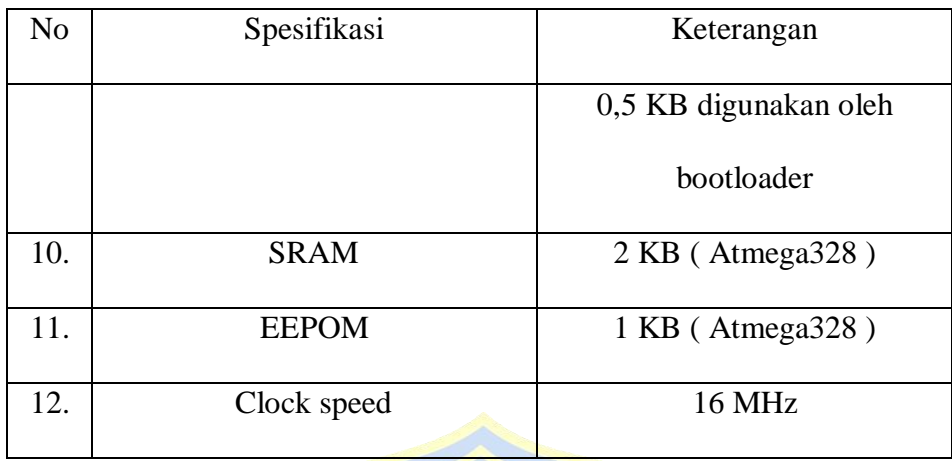

#### Lanjutan **Tabel 2.1** Spesifikasi Aduino UNO

## **2.2 Motor DC**

Motor DC adalah motor listrik yang memerlukan suplai tegangan arus searah pada kumparan medan untuk diubah menjadi energi gerak mekanik. Kumparan medan pada motor dc disebut stator (bagian yang tidak berputar) dan kumparan jangkar disebut rotor (bagian yang berputar). Motor arus searah, sebagaimana namanya, menggunakan arus langsung yang tidak langsung/directunidirectional.

Motor DC adalah piranti elektronik yang mengubah energi listrik menjadi energi mekanik berupa gerak rotasi. Pada motor DC terdapat jangkar dengan satu atau lebih kumparan terpisah. Tiap kumparan berujung pada cincin belah (komutator). Dengan adanya insulator antara komutator, cincin belah dapat berperan sebagai saklar kutub ganda (double pole, double throw switch). Motor DC bekerja berdasarkan prinsip gaya Lorentz, yang menyatakan ketika sebuah konduktor beraliran arus diletakkan dalam medan magnet, maka sebuah gaya (yang dikenal dengan gaya Lorentz) akan tercipta secara ortogonal diantara arah medan magnet dan arah aliran arus.[4]

Kecepatan putar motor DC (N) dirumuskan dengan Persamaan 2.1.[5]

$$
N = \frac{V_{TM-1_A R_A}}{K_{\emptyset}}
$$
 (2.1)

Keterangan :

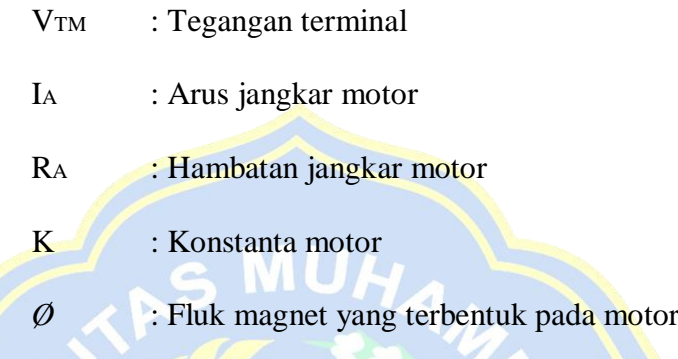

Seperti yang ditunjukkan pada gambar 2.3 konstriksi motor DC adalah sebagai berikut :

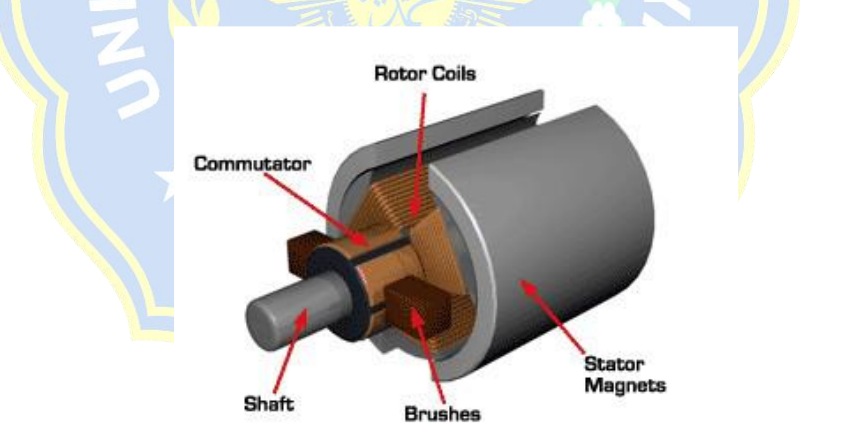

**Gambar 2.3**Motor DC

1. Stator

Stator merupakan bagian yang diam pada motor DC, di bagian stator terdapat magnet permanen yang menghasilkan medan magnet untuk memutar rotor yang berada diantara kedua kutub magnet, pada bagan stator ini diberi catu DC pada kumparan medan (*field windings*) sehingga muncul medan magnet konstan, oleh karena itu, stator pada mesin DC disebut sebagai penghasil medan magnet utama.[6]

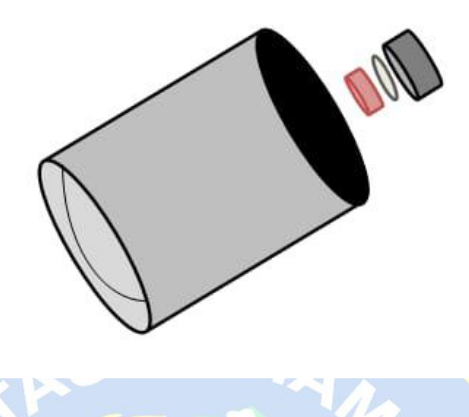

**Gambar 2.4**Stator

2. Rotor/jangkar motor DC

Rotor merupakan bagian yang bergerak pada motor DC, rotor terdiri dari inti besi yang dililitkan kumparan. Kumparan pada rotor ini disebut sebagai kumparan jangkar dimana GGL induksi dihasilkan.[6]

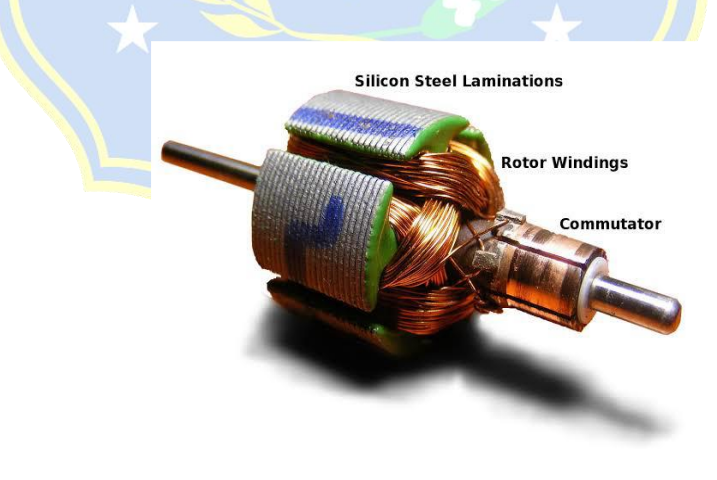

**Gambar 2.5**Rotor

Rotor ini yang menggerakan roda pada robot sehingga perputarannya dapat membantu pergerakan pada lintasan, kecepatan putaran rotor ini tergantung dari tegangan yang masuk dan gaya medan magnet yang dihasilkan, semakin besar tegangan yang masuk, maka perputarannya semakin cepat.[6]

3. Air gap/celah udara

*Air gap* merupakan suatu celah udara yang memisahkan antara rotor dan stator, adanya celah udara ini penting supaya motor dapat berputar, tanpa celah udara ini rotor dan stator akan bersinggungan sehingga perputaran tidak dapat dihasilkan.[6]

4. Komulator

Komutator terdiri dari batangan tembaga yang dikeraskan dan diisolasi dengan sejenis mika. Komutator berfungsi mengumpulkan arus induksi dari konduktor jangkar dan mengkonversinya menjadi arus searah melalu brushes.[6]

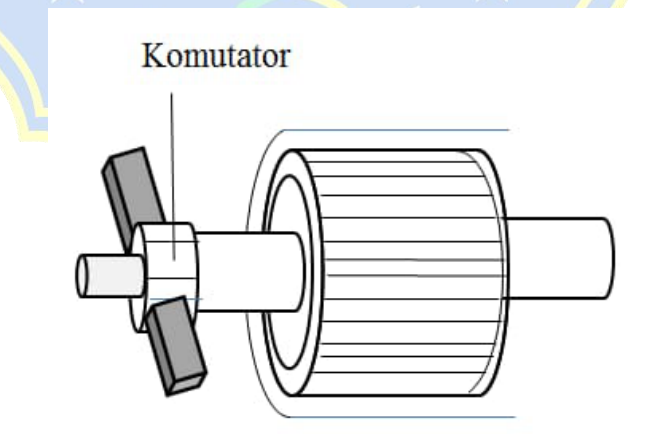

**Gambar 2.6**Komulator

Motor DC tipe 755 merupakan akuator yang digunakan. Motor ini torsi dan rpm yang dihasilkan sangat besar.

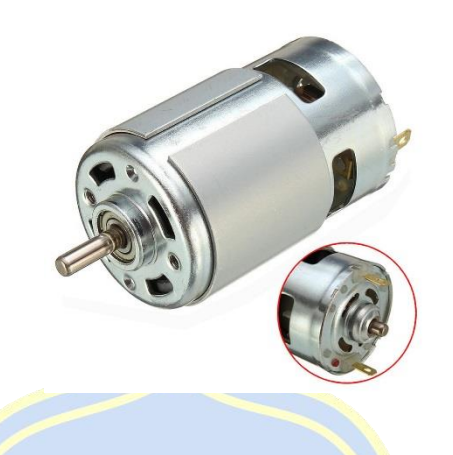

**Gambar 2.7**Motor DC tipe 775

**Tabel 2.2** Spesifikasi Motor DC tipe 775

| N <sub>o</sub> | Spesifikasi           | Keterangan          |
|----------------|-----------------------|---------------------|
| 1.             | Nilai Tegangan (Volt) | <b>DC</b> 12 V-24 V |
| 2.             | Tegangan kerja (Volt) | <b>DC</b> 12 V      |
| 3.             | Rpm                   | 13000-15000 rpm     |
| 4.             | Nilai Arus            | 100 MOhm (MIN 0)    |
| 5              | Nilai Power           | 0,32A               |
| 6              | <b>Ukuran</b>         | 98 x 42 mm          |
| 7.             | Ukuran As (batang)    | 5 mm                |

## 5. *Brushes*

*Brushes* pada umumya terletak pada sisi komutator untuk menyuplai listik ke motor. *Brushes* pada umumnya terbuat dari karbon, logam *graphite* atau campuran karbon dan grafit yang dilengkapi dengan pegas

penekan dan kontak sikatnya, karbon pada *brush* diusahakan memiliki konduktivitas yang tinggi untuk mengurangi rugi-rugi listik dan koefisien gesekan yang rendah untuk mengurangi keausan (*excessive wear*).[6]

## **2.3 Driver motor DC**

Driver motor digunakan sebagai penghubung antara mikrokontroler ke motor DC. Yang ditunjukkan pada gambar sebagai berikut :

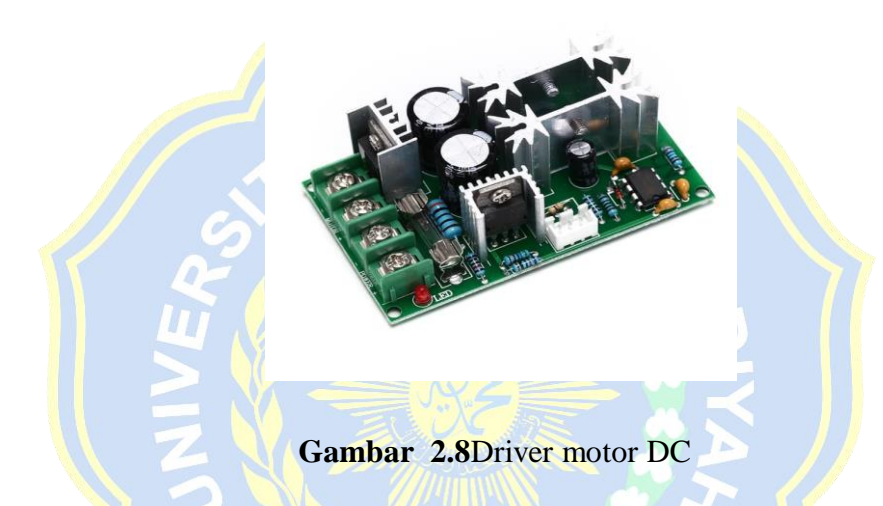

Driver motor ini digunakan karena arus yang keluar dari mikrokontroler tidak mampu mencukupi kebutuhan dari motor DC. Ada dua inputtan yang digunakan yaitu input untuk control dan input untuk sumber power motor, sedangkan untuk ouput sendiri ada satu saja.[6]

**Tabel 2.3** Spesifikasi driver motor DC

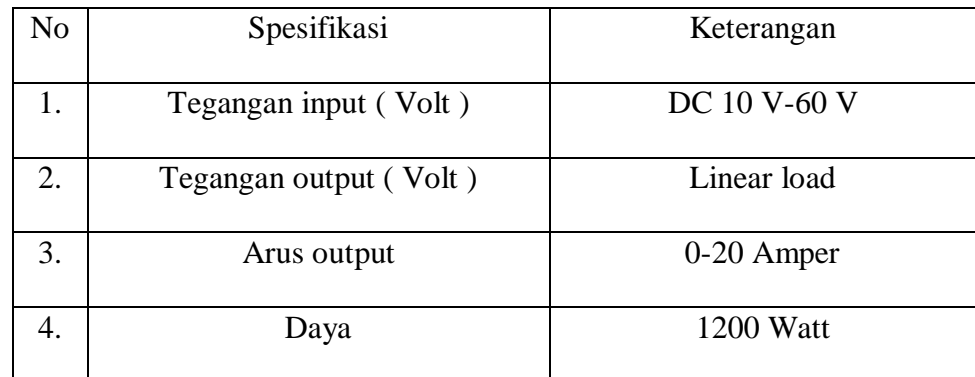

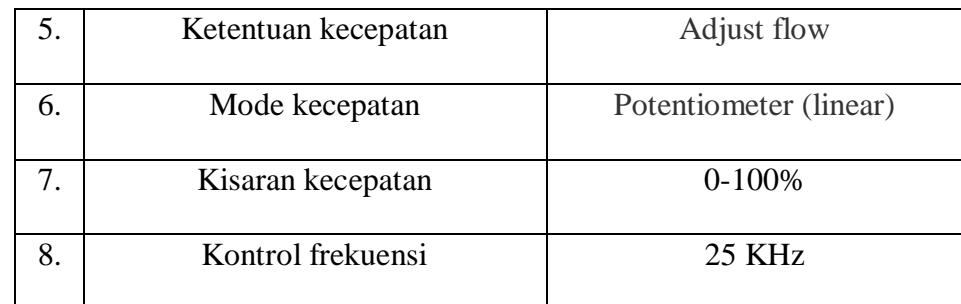

#### Lanjutan **Tabel 2.3** Spesifikasi Driver motor DC

#### **2.4 LCD**

Display LCD sebuah *liquid crystal* atau perangkat elektronik yang dapat digunakan untuk menampilkan angka atau teks. Ada dua jenis utama layar LCD yang dapat menampilkan numerik (digunakan dalam jam tangan, kalkulator dan lain-lain) dan menampilkan teks *alfanumerik* (sering digunakan pada mesin foto kopi dan telepon genggam).

Dalam menampilkan *numerik* ini kristal yang dibentuk menjadi bar, dan dalam menampilkan *alfanumerik* kristal hanya diatur kedalam pola titik. Setiap Kristal memiliki sambungan listrik individu sehingga dapat dikontrol secara independen. Ketika kristal*off'* (yakni tidak ada arus yang melalui kristal) cahaya kristal terlihat sama dengan bahan latar belakangnya, sehingga kristal tidak dapat terlihat. Namun ketika arus listrik melewati kristal, itu akan merubah bentuk dan menyerap lebih banyak cahaya. Hal ini membuat kristal terlihat lebih gelap dari penglihatan mata manusia sehingga bentuk titik atau bar dapat dilihat dari perbedaan latar belakang.

Sebuah LED display (sering digunakan dalam radio jam) terdiri dari sejumlah LED yang benar-benar mengeluarkan cahaya dan dapat dilihat dalam gelap. Sebuah layar LCD hanya mencerminkan cahaya, sehingga tidak dapat

dilihat dalam gelap. LMB162A adalah modul LCD *matrix* dengan konfigurasi 16 karakter dan 2 baris dengan setiap karakternya dibentuk oleh 8 baris *pixel* dan 5 kolom *pixel* 1 baris terakhir adalah kursor.[7]

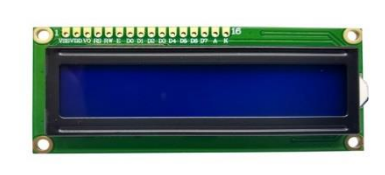

# **Gambar 2.9** LCD 2 x 16`

 $\mathcal{L} \rightarrow \mathcal{L}$ 

**Tabel 2.4** Spesifikasi LCD 2 x 16

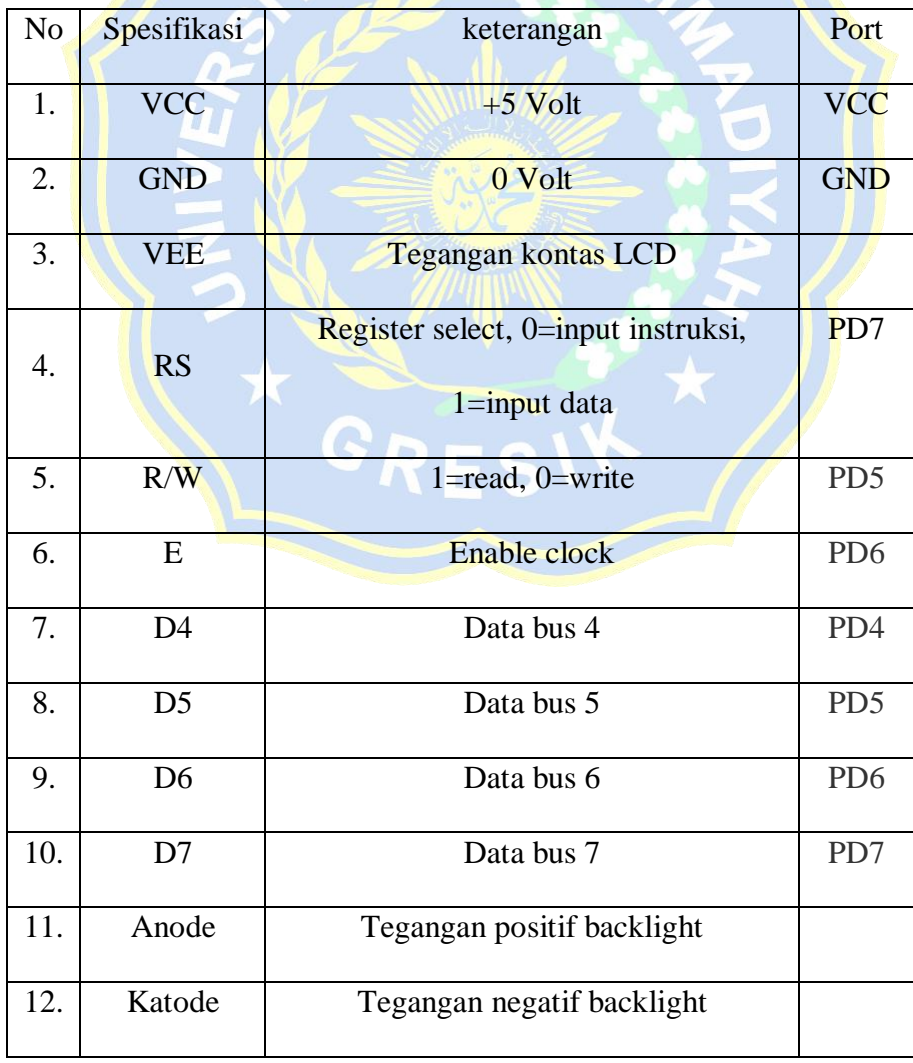

# **2.5 RED** *Turbidity*

Merupakan sensor yang digunakan sebagai input data penentu setpoint yang akan diproses Arduino UNO.[13]

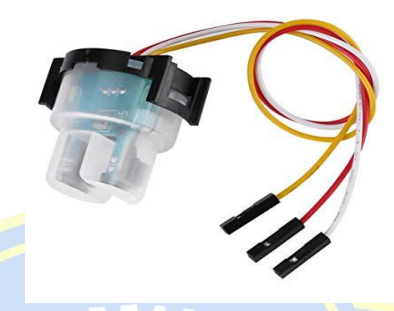

**Gambar 2.10**RED *Turbidity*

**Tabel 2.5** Spesifikasi Red *Turbidity*

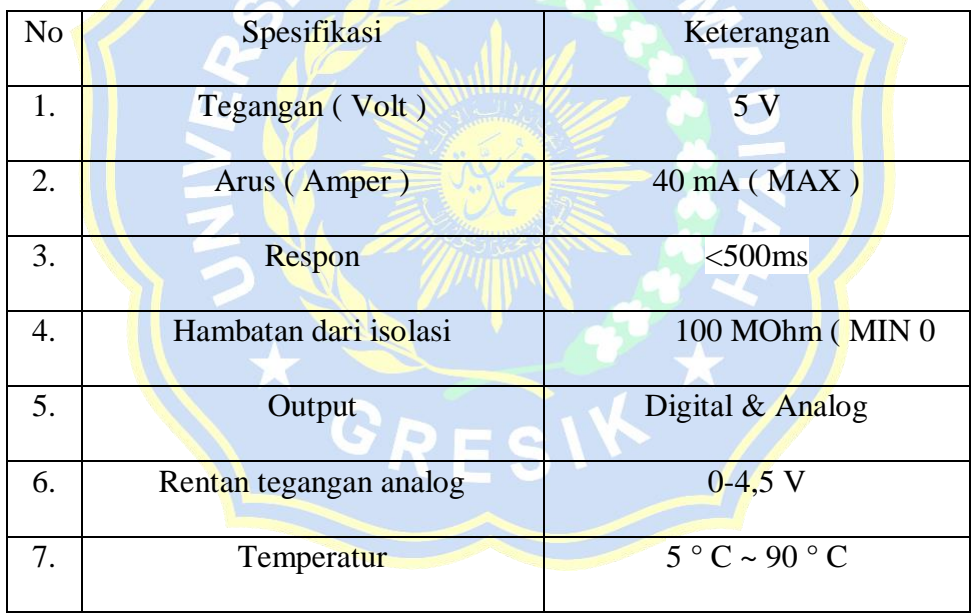

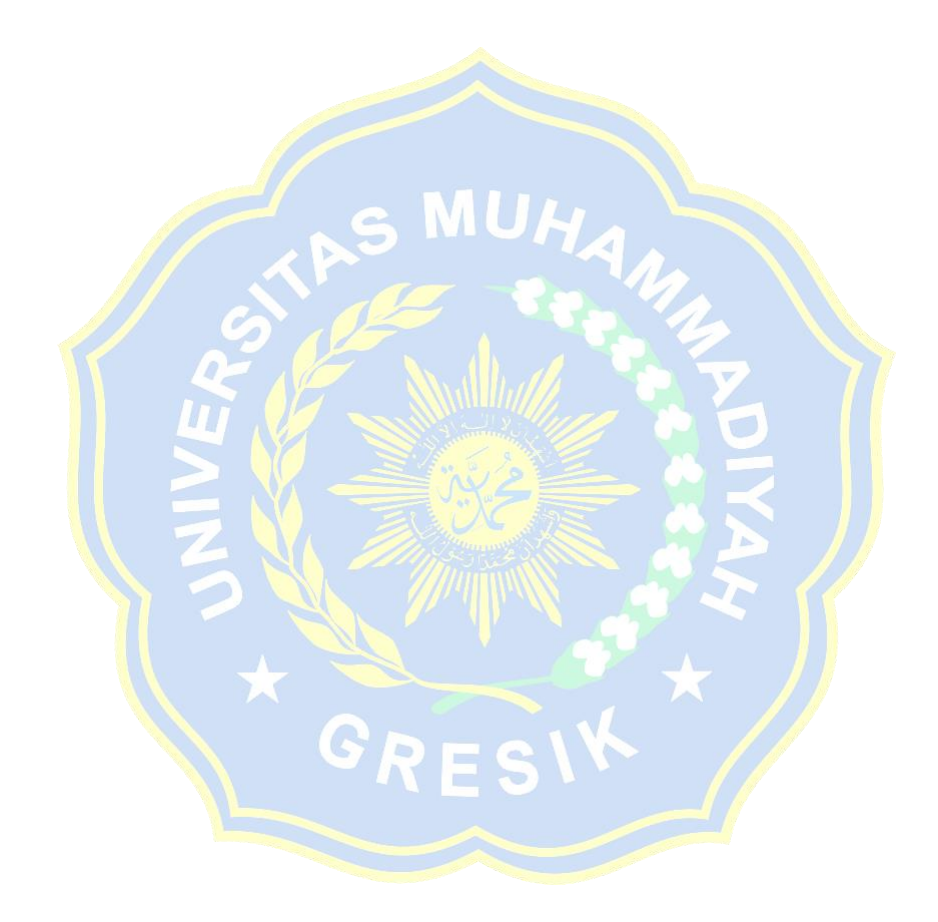